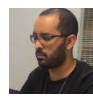

loao Ciocca 15 posts since Dec 20, 2017

**Pentaho Server 8 CE: User/Role List could not be obtained.** Apr 11, 2018 9:54 PM So, we've set up an installation of 8.0 CE, followed the docs, server is up and running... but can't login. Admin/ password or Suzy/password will result in Login Error. Behind the scenes, catalina.out says:

```
18:27:01,378 INFO [PeriodicStatusLogger] The system has finished initializing.
[pt_47] Pentaho BI Platform server is ready.
18:27:01,561 ERROR [CompositeUserRoleListService] User/Role List could not be obtained.
java.lang.IllegalStateException: Target of Bean was never resolved:
org.springframework.security.core.userdetails.UserDetailsService
         at org.pentaho.platform.engine.core.system.objfac.spring.BeanBuilder
$1.invoke(BeanBuilder.java:157)
         at com.sun.proxy.$Proxy83.loadUserByUsername(Unknown Source)
         at
org.pentaho.platform.plugin.services.security.userrole.ChainedUserDetailsService.loadUserByUsername(Ch
         at
org.pentaho.platform.plugin.services.security.userrole.PentahoCachingUserDetailsService.loadUserByUser
         at
org.pentaho.platform.security.userroledao.service.UserRoleDaoUserRoleListService.getRolesForUser(UserRoleDaoUserRoleListService.java:143)
         at
org.pentaho.platform.plugin.services.security.userrole.ExtraRolesUserRoleListServiceDecorator.getRoles
         at
org.pentaho.platform.plugin.services.security.userrole.CompositeUserRoleListService
$7.perform(CompositeUserRoleListService.java:122)
         at
org.pentaho.platform.plugin.services.security.userrole.CompositeUserRoleListService.collectResultsForOperation(CompositeUserRoleListService.java:131)
         at
org.pentaho.platform.plugin.services.security.userrole.CompositeUserRoleListService.getRolesForUser(Co
         at
org.pentaho.platform.engine.security.SecurityHelper.createAuthentication(SecurityHelper.java:352)
         at
org.pentaho.platform.engine.security.SecurityHelper.runAsSystem(SecurityHelper.java:415)
         at pt.webdetails.cpf.CpfProperties.loadAsSystem(CpfProperties.java:46)
         at
pt.webdetails.cpf.AbstractCpfProperties.loadSettings(AbstractCpfProperties.java:58)
         at pt.webdetails.cpf.AbstractCpfProperties.<init>(AbstractCpfProperties.java:35)
         at pt.webdetails.cpf.CpfProperties.<init>(CpfProperties.java:32)
         at pt.webdetails.cpf.CpfProperties.getInstance(CpfProperties.java:37)
         at pt.webdetails.cpf.SimpleLifeCycleListener.ready(SimpleLifeCycleListener.java:45)
         at
org.pentaho.platform.web.http.context.PentahoSystemReadyListener.contextInitialized(PentahoSystemReady
         at
org.apache.catalina.core.StandardContext.listenerStart(StandardContext.java:4853)
         at
org.apache.catalina.core.StandardContext.startInternal(StandardContext.java:5314)
         at org.apache.catalina.util.LifecycleBase.start(LifecycleBase.java:145)
         at org.apache.catalina.core.ContainerBase.addChildInternal(ContainerBase.java:753)
```
 at org.apache.catalina.core.ContainerBase.addChild(ContainerBase.java:729) at org.apache.catalina.core.StandardHost.addChild(StandardHost.java:717) at org.apache.catalina.startup.HostConfig.deployDirectory(HostConfig.java:1129) at org.apache.catalina.startup.HostConfig\$DeployDirectory.run(HostConfig.java:1871) at java.util.concurrent.Executors\$RunnableAdapter.call(Executors.java:511) at java.util.concurrent.FutureTask.run(FutureTask.java:266) at java.util.concurrent.ThreadPoolExecutor.runWorker(ThreadPoolExecutor.java:1149) at java.util.concurrent.ThreadPoolExecutor\$Worker.run(ThreadPoolExecutor.java:624) at java.lang.Thread.run(Thread.java:748)

And when attempting to login...

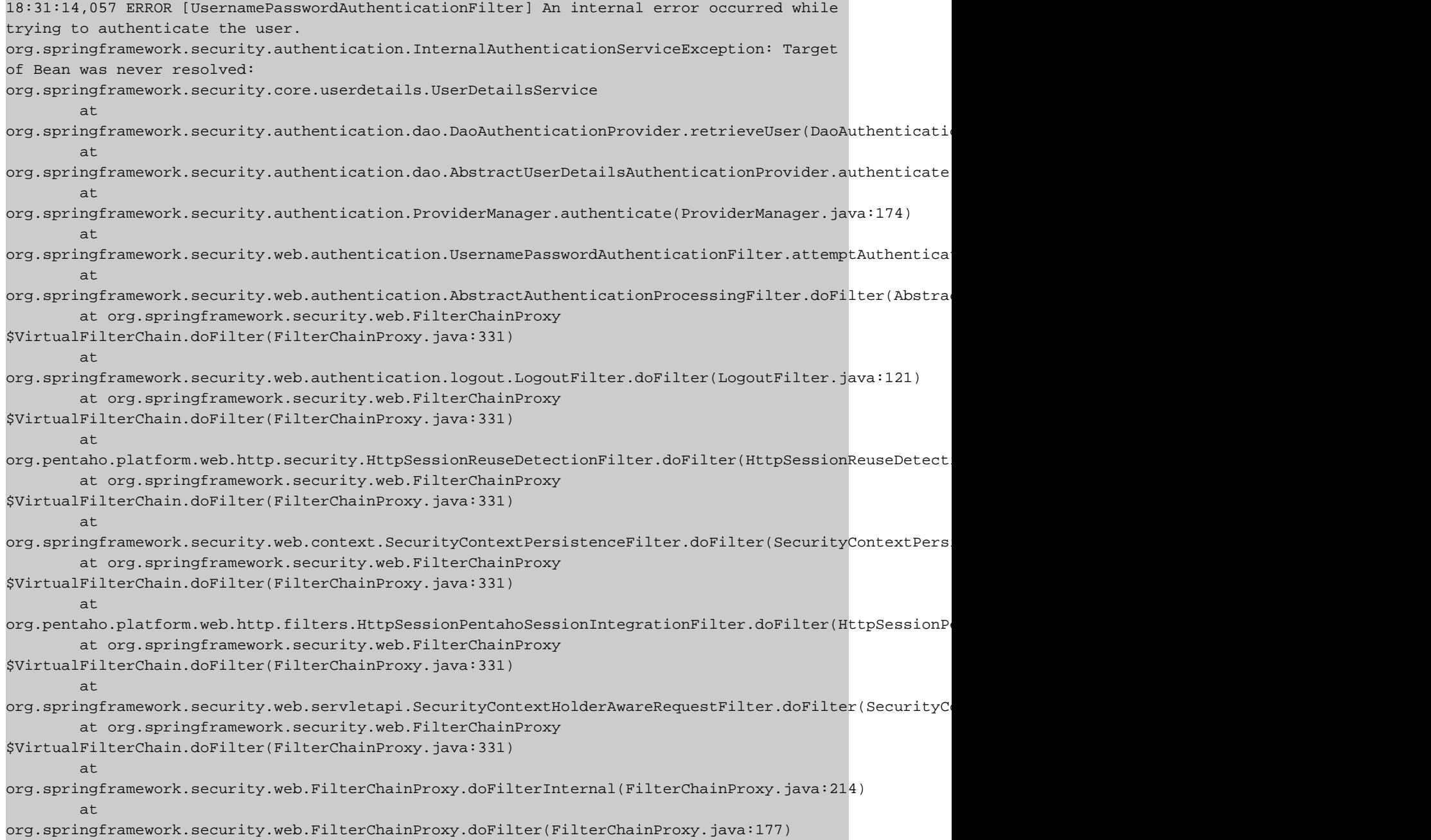

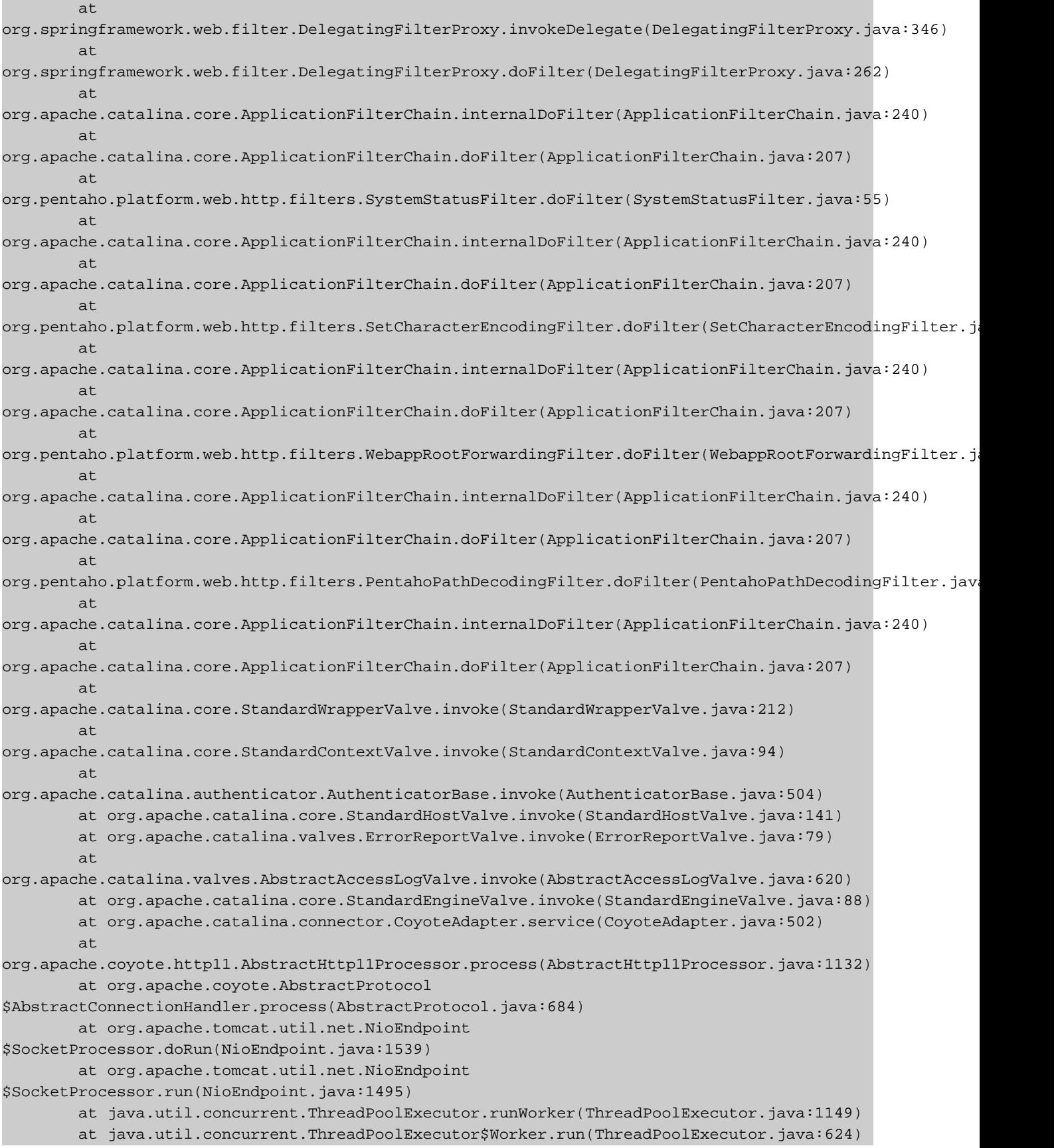

```
 at org.apache.tomcat.util.threads.TaskThread
$WrappingRunnable.run(TaskThread.java:61)
        at java.lang.Thread.run(Thread.java:748)
Caused by: java.lang.IllegalStateException: Target of Bean was never resolved:
org.springframework.security.core.userdetails.UserDetailsService
        at org.pentaho.platform.engine.core.system.objfac.spring.BeanBuilder
$1.invoke(BeanBuilder.java:157)
        at com.sun.proxy.$Proxy83.loadUserByUsername(Unknown Source)
        at
org.pentaho.platform.plugin.services.security.userrole.ChainedUserDetailsService.loadUserByUsername(Ch
        at
org.pentaho.platform.plugin.services.security.userrole.PentahoCachingUserDetailsService.loadUserByUser
         at
org.springframework.security.authentication.dao.DaoAuthenticationProvider.retrieveUser(DaoAuthenticati
         ... 49 more
```
I've retraced all setup steps, everything is correct, the server is connected to the postgres database, according to netstat, but nothing. I've googled around but found nothing helpful. Ideas? Tags: login\_issues, login\_failed, pentaho ce

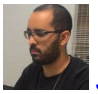

## [Joao Ciocca](https://community.hitachivantara.com/people/B391H6QK) 15 posts since Dec 20, 2017

**Re: Pentaho Server 8 CE: User/Role List could not be obtained.** Apr 13, 2018 12:47 PM

Figured out: the problem was caused by disabling the HSQLDB connections, without configuring a proper new auth method. We were disabling it and enabling postgreSQL following the documentation, but there's nothing on the docs that say the default users (admin, suzy, joe) don't get loaded on the postgreSQL create scripts and we just assumed they were.

Once we switched back HSQLDB, everything worked out fine.

[Alexis Araya](https://community.hitachivantara.com/people/B790M1WN) 3 posts since Sep 13, 2018

**Re: Pentaho Server 8 CE: User/Role List could not be obtained.** Sep 13, 2018 3:30 PM

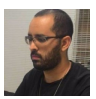

[Joao Ciocca](https://community.hitachivantara.com/people/B391H6QK) 15 posts since Dec 20, 2017

**Re: Pentaho Server 8 CE: User/Role List could not be obtained.** Sep 13, 2018 5:42 PM

sorry mate, we were thinking of integrating auth with our company's SSO mechanism, but so far, no progress so we've just changed the default passwords for those default users and kept life going.

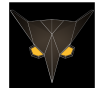

[Elijah Abdulrahman](https://community.hitachivantara.com/people/B832R0UX) 3 posts since Jan 14, 2019

**Re: Pentaho Server 8 CE: User/Role List could not be obtained.** Jan 15, 2019 5:50 PM

What did you edit to change the passwords? I see the script files in the data/hsqldb which have hashed passwords. Did you change these?

Thank you.

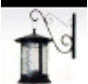

[Gian Paolo Perillo](https://community.hitachivantara.com/people/B175A9HR) 3 posts since Sep 26, 2018

**Re: Pentaho Server 8 CE: User/Role List could not be obtained.** Sep 26, 2018 4:07 PM

Hi Joao, please could you specify files you have modified to switch back to HSQLDB? We have just terminated Pentaho CE Server 8.1 installation but we have to stop our task due this issue. Thanks in advance

Gian Paolo

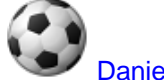

[Daniele Sibio](https://community.hitachivantara.com/people/B251W7MX) 1 posts since Nov 5, 2018

**Re: Pentaho Server 8 CE: User/Role List could not be obtained.** Nov 5, 2018 3:54 PM

Does Someone figured out how to resolve this issue?

I'm on RedHat/Tomcat/MySQL 5.7 pentaho 8.1 and i got the same error.

Cannot login on the Console with Admin or Suzy and the "User/Roles cannot be obtained .." in the logs file. We also modified

SQL code

1

CREATE DATABASE IF NOT EXISTS `hibernate`

2 DEFAULT CHARACTER SET latin1;

3

4 USE hibernate; GRANT ALL ON hibernate.\* TO 'hibuser'@'localhost' identified by 'password'; commit;

Next we create **quartz** database and the user **pentaho\_user**. You only need to execute the SQL script **create\_quartz\_mysql.sql** included at biserver-ce\data\mysql5

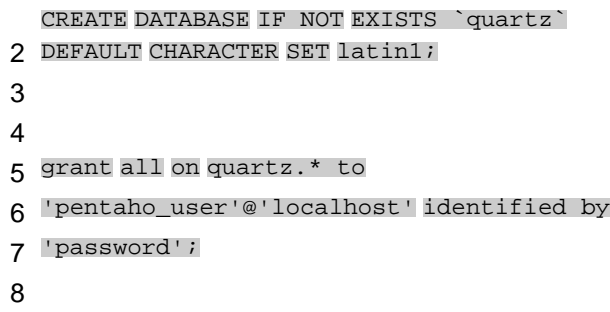

```
9
USE `quartz`;
10
11
DROP TABLE IF EXISTS QRTZ5_JOB_LISTENERS;
12
DROP TABLE IF EXISTS QRTZ5_TRIGGER_LISTENERS;
13
DROP TABLE IF EXISTS QRTZ5_FIRED_TRIGGERS;
14
DROP TABLE IF EXISTS
15
QRTZ5_PAUSED_TRIGGER_GRPS;
16
DROP TABLE IF EXISTS QRTZ5_SCHEDULER_STATE;
17
DROP TABLE IF EXISTS QRTZ5_LOCKS;
18
DROP TABLE IF EXISTS QRTZ5_SIMPLE_TRIGGERS;
19
DROP TABLE IF EXISTS QRTZ5_CRON_TRIGGERS;
20
DROP TABLE IF EXISTS QRTZ5_BLOB_TRIGGERS;
21
DROP TABLE IF EXISTS QRTZ5_TRIGGERS;
22
DROP TABLE IF EXISTS QRTZ5_JOB_DETAILS;
23
DROP TABLE IF EXISTS QRTZ5_CALENDARS;
24
25
CREATE TABLE QRTZ5_JOB_DETAILS
26
 (
27
 JOB_NAME VARCHAR(200) NOT NULL,
28
 JOB_GROUP VARCHAR(200) NOT NULL,
29
 DESCRIPTION VARCHAR(250) NULL,
30
 JOB_CLASS_NAME VARCHAR(250) NOT NULL,
31
 IS_DURABLE VARCHAR(1) NOT NULL,
32
 IS_VOLATILE VARCHAR(1) NOT NULL,
33
 IS_STATEFUL VARCHAR(1) NOT NULL,
34
 REQUESTS_RECOVERY VARCHAR(1) NOT NULL,
35
 JOB_DATA BLOB NULL,
36
 PRIMARY KEY (JOB_NAME,JOB_GROUP)
37
);
38
39
CREATE TABLE QRTZ5_JOB_LISTENERS
40
 (
41
 JOB_NAME VARCHAR(200) NOT NULL,
42
 JOB_GROUP VARCHAR(200) NOT NULL,
43
 JOB_LISTENER VARCHAR(200) NOT NULL,
44
 PRIMARY KEY
45
(JOB_NAME,JOB_GROUP,JOB_LISTENER),
46
 FOREIGN KEY (JOB_NAME,JOB_GROUP)
47
 REFERENCES
48
QRTZ5_JOB_DETAILS(JOB_NAME,JOB_GROUP)
49
);
50
51
CREATE TABLE QRTZ5_TRIGGERS
```
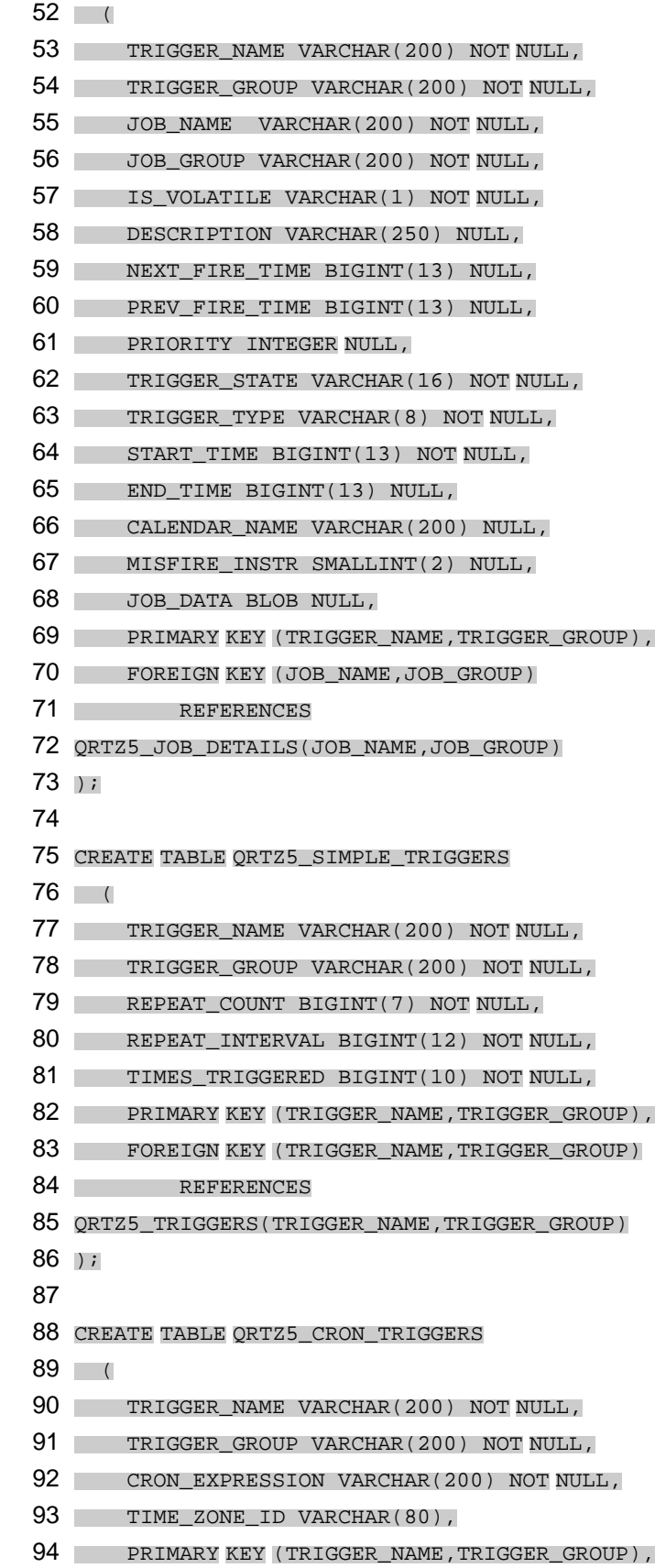

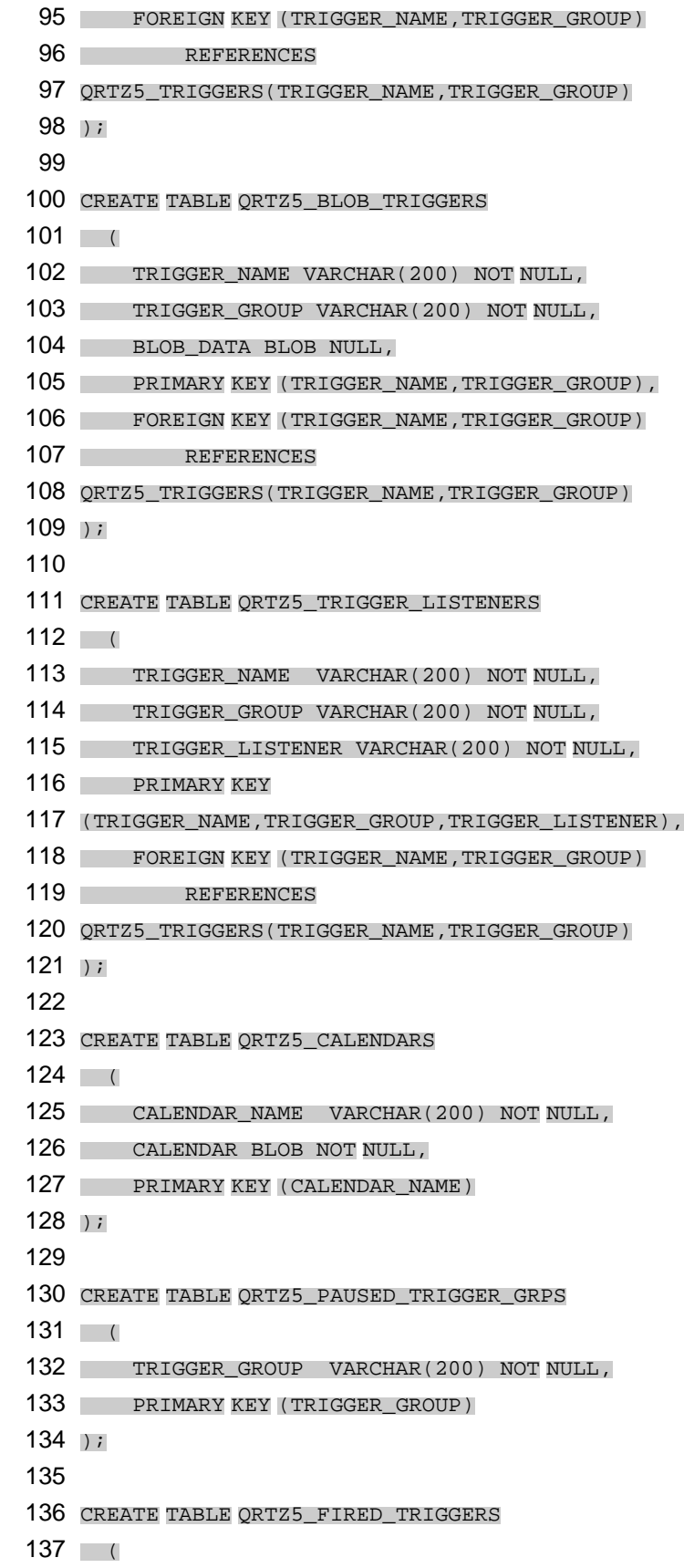

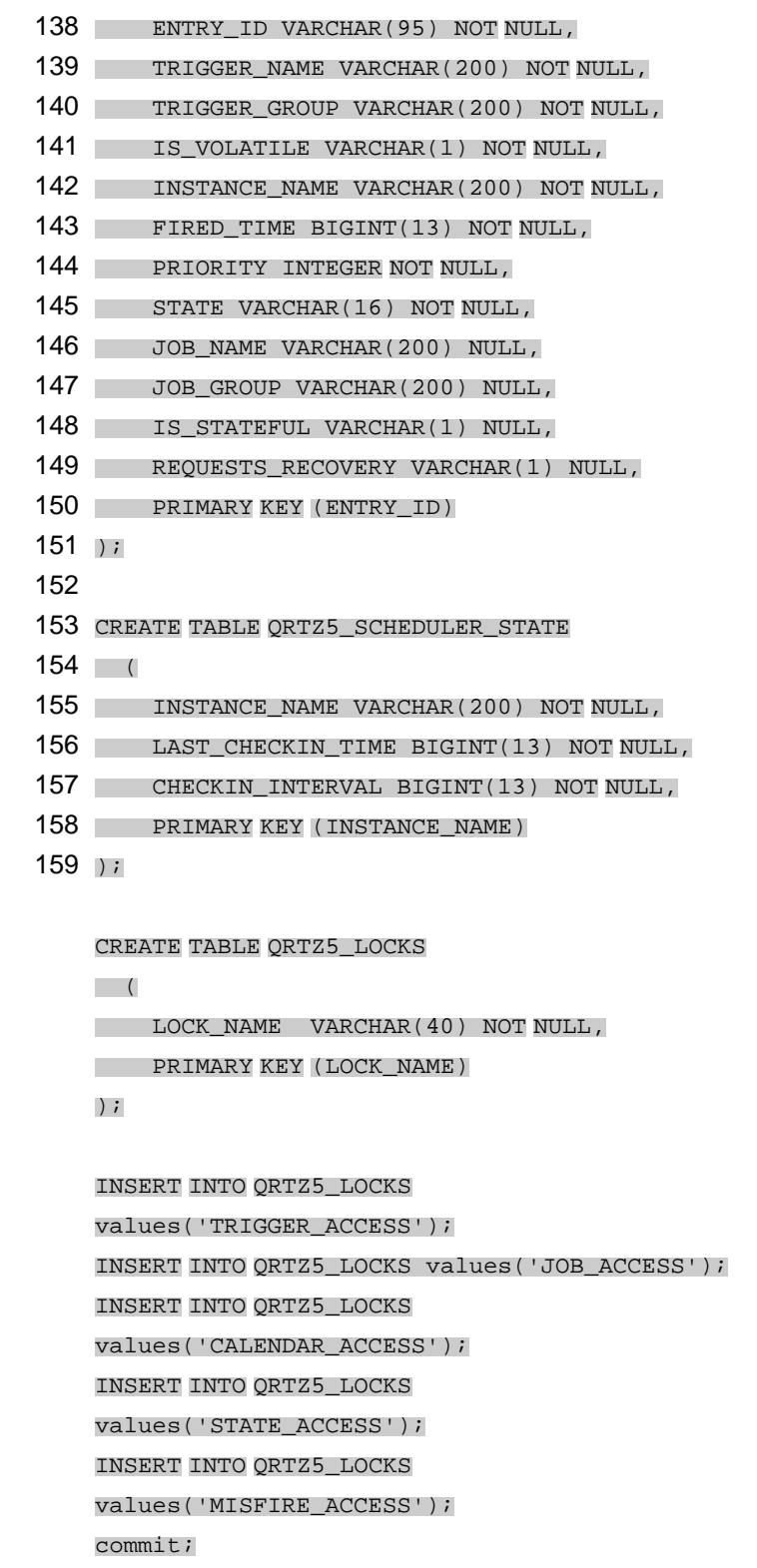

Finally we create **jackrabbit** database and the user **jcr\_user**. You only need to execute the SQL script **create\_jcr\_mysql.sql** included at biserver-ce\data\mysql5

1

2 DEFAULT CHARACTER SET latin1; 3 CREATE DATABASE IF NOT EXISTS `jackrabbit` grant all on jackrabbit.\* to 'jcr\_user'@'localhost' identified by 'password'; commit;

**Configuring JDBC Security**

This section describes how to configure the Pentaho BI Platform JDBC security to use a MySQL server, this means the Pentaho BI Platform will now point to the hibernate database on the MySQL server instead of the packaged HSQL in memory database.

**1. applicationContext-spring-security-hibernate.properties**.

Edit the file pentaho-solutions\system\**applicationContext-spring-security-hibernate.properties**. Original code

1

jdbc.driver=org.hsqldb.jdbcDriver

- 2
- 3 jdbc.url=jdbc:hsqldb[:hsql://local-](https://community.hitachivantara.com/)
- 4 [host:9001/hibernate](https://community.hitachivantara.com/)
- 5 jdbc.username=hibuser jdbc.password=password

hibernate.dialect=org.hibernate.dialect.HSQLDialect

Make the changes necessary to get the snippet of code below

1

jdbc.driver=com.mysql.jdbc.Driver

- 2
- 3 jdbc.url=jdbc:[mysql://localhost:3306/hiber-](https://community.hitachivantara.com/)
- 4 [nate](https://community.hitachivantara.com/)
- 5 jdbc.username=hibuser

jdbc.password=password

hibernate.dialect=org.hibernate.dialect.MySQLDialect

 **2. hibernate-settings.xm**l

Edit the file pentaho-solutions\system\hibernate\**hibernate-settings.xml**. Original code

1

<config-file>system/hibernate/hsql.hibernate.cfg.xml</config-file>

Make the changes necessary to get the snippet of code below

1

<config-file>system/hibernate/mysql5.hibernate.cfg.xml</config-file>

**3. mysql5.hibernate.cfg.xml**

Edit the file pentaho-solutions\system\hibernate\**mysql5.hibernate.cfg.xml** .

You do not need to make any changes to this file if you would like to use the default user hibuser. However, if you would like to specify your custom user, change connection.username and password properties. Original code

1

## 2 name="connection.driver\_class">com.mysql.jdbc.Driver</ 3 4 5 <property property> <property name="connection.url">jdbc:[mysql://local](https://community.hitachivantara.com/)[host:3306/hibernate<](https://community.hitachivantara.com/)/property> <property name="dialect">org.hibernate.dialect.MySQL5InnoDBDialect</ property> <property name="connection.username">hibuser</property> <property name="connection.password">password</property>

## **4. quartz.properties**

Edit the file pentaho-solutions\system\quartz\**quartz.properties** . Original code

1

org.quartz.jobStore.driverDelegateClass = org.quartz.impl.jdbcjobstore.PostgreSQLDelegate

Make the changes necessary to get the snippet of code below

1

org.quartz.jobStore.driverDelegateClass = org.quartz.impl.jdbcjobstore.StdJDBCDelegate

#### **Configuring Hibernate and Quartz**

Hibernate and Quartz need to specifically use the hibernate and quartz databases which were created on the MySQL server. To do so modifications need to be executed in context.xml file .

**5. context.xml**

Edit the file tomcat\webapps\pentaho\META-INF\**context.xml**.

Remember deleting tomcat\conf\Catalina\localhost\**pentaho.xml** , Pentaho creates on startup pentaho.xml as a copy of **context.xml**.

Original code

1

<Resource name="jdbc/Hibernate"

- 2 auth="Container" type="javax.sql.DataSource"
- 3
- 4 factory="org.apache.commons.dbcp.BasicDataSourceFactory"
- 5 maxActive="20" maxIdle="5"
- 6 maxWait="10000" username="hibuser"
- 7 password="password"
- 8 driverClassName="org.hsqldb.jdbcDriver"
- 9 url="jdbc:hsqldb:[hsql://localhost/hibernate](https://community.hitachivantara.com/)"
- 10 validationQuery="select count(\*) from
- 11 INFORMATION\_SCHEMA.SYSTEM\_SEQUENCES" />

<Resource name="jdbc/Quartz" auth="Container"

type="javax.sql.DataSource"

factory="org.apache.commons.dbcp.BasicDataSourceFactory"

maxActive="20" maxIdle="5"

maxWait="10000" username="pentaho\_user"

password="password"

driverClassName="org.hsqldb.jdbcDriver"

url="jdbc:hsqldb:[hsql://localhost/quartz](https://community.hitachivantara.com/)"

validationQuery="select count(\*) from

INFORMATION\_SCHEMA.SYSTEM\_SEQUENCES"/>

Make the changes necessary to get the snippet of code below

1

3 5 maxActive="20" maxIdle="5"

2 auth="Container" type="javax.sql.DataSource"

- 4 factory="org.apache.commons.dbcp.BasicDataSourceFactory"
	-

<Resource name="jdbc/Hibernate"

- 
- 
- 
- 6 maxWait="10000" username="hibuser"

- 9 driverClassName="com.mysql.jdbc.Driver"
- 10 url="jdbc:[mysql://localhost:3306/hibernate"](https://community.hitachivantara.com/)
- 11 validationQuery="select 1" />

<Resource name="jdbc/Quartz" auth="Container" type="javax.sql.DataSource" factory="org.apache.commons.dbcp.BasicDataSourceFactory" maxActive="20" maxIdle="5" maxWait="10000" username="pentaho\_user" password="password" driverClassName="com.mysql.jdbc.Driver" url="jdbc:[mysql://localhost:3306/quartz"](https://community.hitachivantara.com/) validationQuery="select 1"/>

#### **6. repository.xml**

Comment the original code in the FileSystem part

1

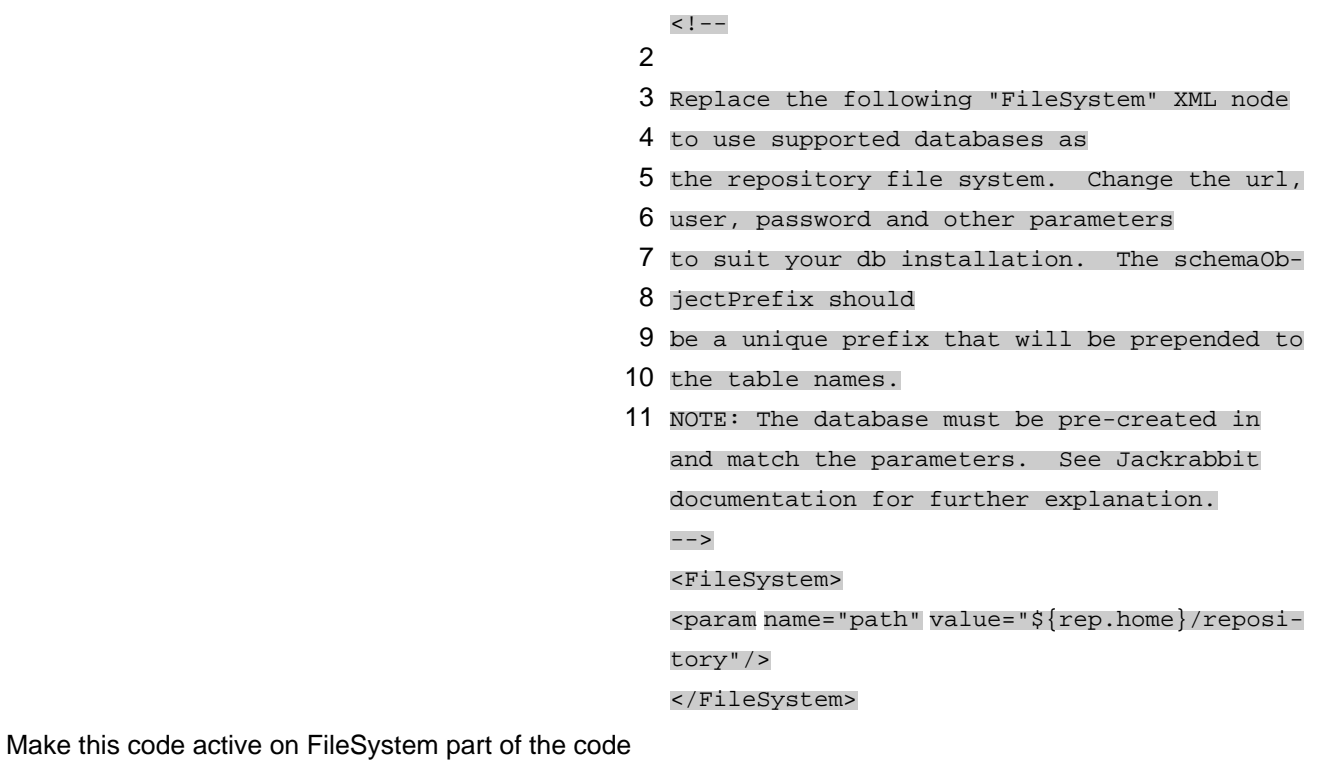

1

<FileSystem>

- 2
- 3
- 4 <param name="driver"
	- 5 value="com.mysql.jdbc.Driver"/>
	- 6 <param name="url" value="jdbc:[mysql://local-](https://community.hitachivantara.com/)
	- 7 [host:3306/jackrabbit](https://community.hitachivantara.com/)"/>
	- 8 <param name="user" value="jcr\_user"/> <param name="password" value="password"/> <param name="schema" value="mysql"/> <param name="schemaObjectPrefix" value="fs\_repos\_"/> </FileSystem>

Comment the original code in the DataStore part

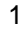

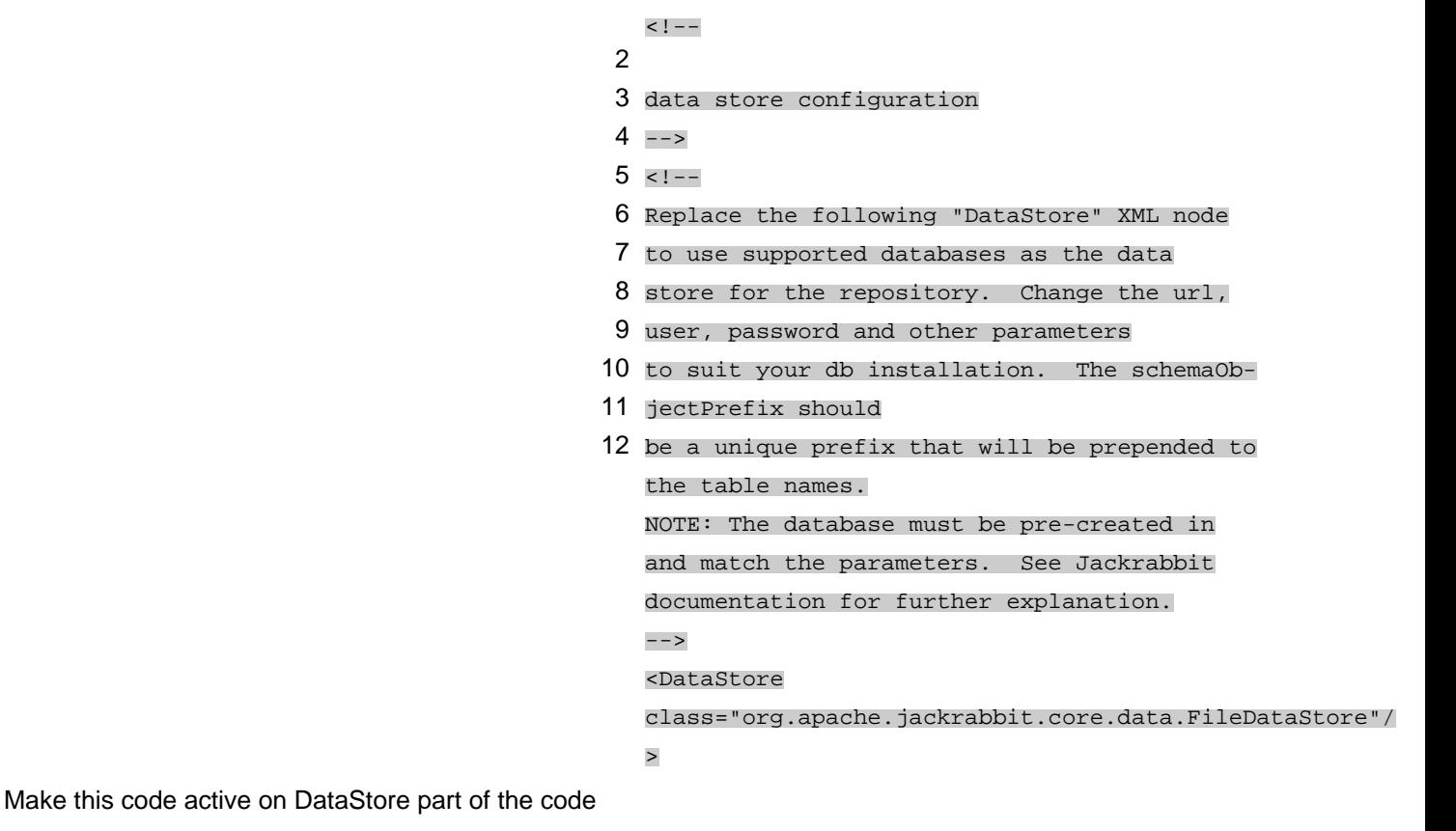

3

<DataStore

2 class="org.apache.jackrabbit.core.data.db.DbDataStore">

4 <param name="url" value="jdbc:[mysql://lo-](https://community.hitachivantara.com/)

<param name="password" value="password"/>

6 <param name="user" value="jcr\_user"/>

5 [calhost:3306/jackrabbit](https://community.hitachivantara.com/)"/>

- 7 <param name="databaseType" value="mysql"/>
- 8 <param name="driver"
- 9 value="com.mysql.jdbc.Driver"/>
- 10 <param name="minRecordLength" va-
- 11 lue="1024"/>
- 12 <param name="maxConnections" value="3"/> <param name="copyWhenReading"

value="true"/>

<param name="tablePrefix" value=""/>

<param name="schemaObjectPrefix"

```
value="ds_repos_"/>
```
</DataStore>

Below the security part comment the original code in the FileSystem Workspace part

1

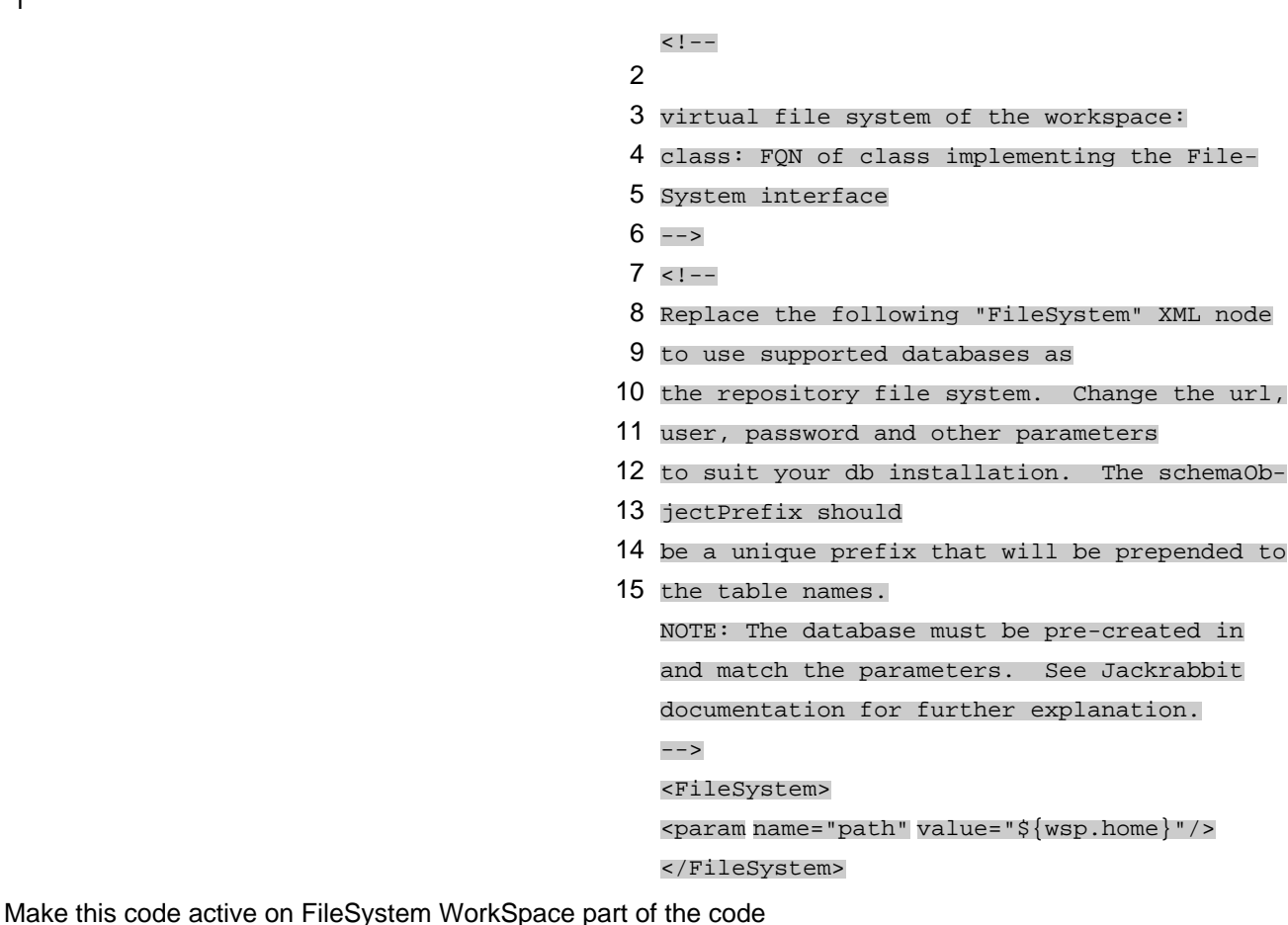

1

<FileSystem>

- 3 <param name="driver"
- 4 value="com.mysql.jdbc.Driver"/>
- 5 <param name="url" value="jdbc:[mysql://local-](https://community.hitachivantara.com/)
- 6 [host:3306/jackrabbit](https://community.hitachivantara.com/)"/>
- 7 <param name="user" value="jcr\_user"/>
- 8 <param name="password" value="password"/> <param name="schema" value="mysql"/> <param name="schemaObjectPrefix" value="fs\_ws\_"/> </FileSystem>

Below FileSystem Workspace part you will find the PersistenceManager part

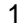

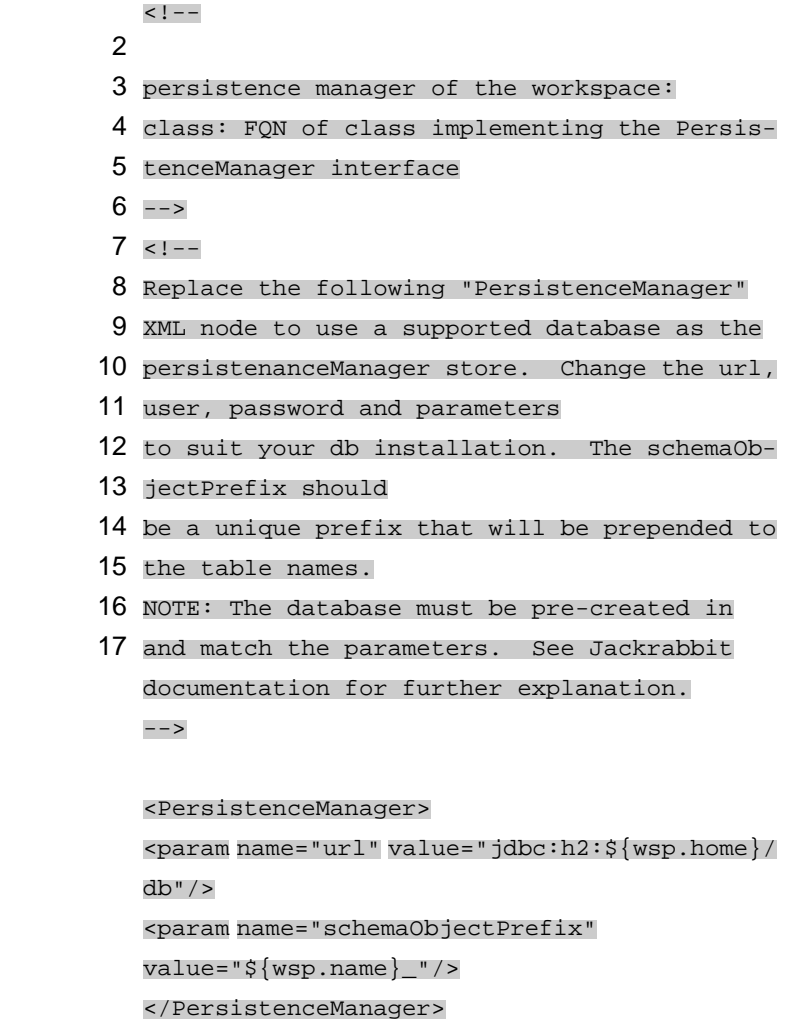

Make this code active on PersistenceManager part of the code

<PersistenceManager>

- 3 <param name="url" value="jdbc:[mysql://local-](https://community.hitachivantara.com/)
- 4 [host:3306/jackrabbit](https://community.hitachivantara.com/)"/>
- 5 <param name="user" value="jcr\_user" />
- 6 <param name="password" value="password" />
- 7 <param name="schema" value="mysql"/> <param name="schemaObjectPrefix" value="\${wsp.name}\_pm\_ws\_"/> </PersistenceManager>

#### Below you will find FileSystem Versioning part

1

#### $\mathfrak{p}$  $\lt$  !  $--$

2

- 3 Configures the filesystem to use for versio-
- 4 ning for the respective
- 5 persistence manager
- 6 -->
- 7 <!--
- 8 Replace the following "FileSystem" XML node
- 9 to use a supported database as
- 10 the repository file system. Change the url,
- 11 user, password and other parameters
- 12 to suit your db installation. The schemaOb-
- 13 jectPrefix should
- 14 be a unique prefix that will be prepended to
- 15 the table names.

NOTE: The database must be pre-created in and match the parameters. See Jackrabbit

documentation for further explanation.

-->

<FileSystem>

<param name="path" value="\${rep.home}/versi-

on" />

</FileSystem>

Make this code active on FileSystem Versioning part

- <FileSystem>
- 2
- 3 <param name="driver"
- 4 value="com.mysql.jdbc.Driver"/>
- 5 <param name="url" value="jdbc:[mysql://local-](https://community.hitachivantara.com/)
- 6 [host:3306/jackrabbit](https://community.hitachivantara.com/)"/>
- 7 <param name="user" value="jcr\_user"/>
- 8 <param name="password" value="password"/> <param name="schema" value="mysql"/> <param name="schemaObjectPrefix" value="fs\_ver\_"/> </FileSystem>

Below you will find PersistenceManager Versioning part

1

```
\lt ! --
```
 $\mathfrak{p}$ 

- 3 Configures the persistence manager to be
- 4 used for persisting version state.
- 5 Please note that the current versioning im-
- 6 plementation is based on
- 7 a 'normal' persistence manager, but this
- 8 could change in future
- 9 implementations.
- $10$  -->
- 11  $\leq$  ! --
- 12 Replace the following "PersistenceManager"
- 13 XML node to use a supported database as the
- 14 persistenanceManager store. Change the url,
- 15 user, password and parameters
- 16 to suit your db installation. The schemaOb-
- 17 jectPrefix should
- 18 be a unique prefix that will be prepended to the table names.

```
NOTE: The database must be pre-created in
and match the parameters. See Jackrabbit
documentation for further explanation.
```

```
-->
```
<PersistenceManager>

<param name="url" value="jdbc:h2:\${rep.home}/

```
version/db"/>
```
<param name="schemaObjectPrefix"

value="version\_"/>

</PersistenceManager>

Make this code active on PersistenceManager Versioning part

1

<PersistenceManager>

2 3 <param name="url" value="jdbc:[mysql://local-](https://community.hitachivantara.com/)4 [host:3306/jackrabbit](https://community.hitachivantara.com/)"/> 5 <param name="user" value="jcr\_user" /> 6 <param name="password" value="password" /> 7 <param name="schema" value="mysql"/> <param name="schemaObjectPrefix" value="pm\_ver\_"/> </PersistenceManager>

## **Quit HSQL Hypersonic automatic startup**

By default Hypersonic database starts up automatically – to avoid this comment or delete locate the following snippets of code from **web.xml**:

1 2 3 <context-param> 4 <param-name>hsqldb-databases</param-name> 5 <param-value>sampledata@../../data/hs-6 qldb/sampledata,hibernate@../../data/hs-<!-- [BEGIN HSQLDB DATABASES] --> qldb/hibernate,quartz@../../data/hsqldb/quartz</param-value> </context-param> <!-- [END HSQLDB DATABASES] --> Second section you need to comment or eliminate 1 2 3 <listener> 4 <liste- $5$  ner-class>org.pentaho.platform.web.http.context.HsqldbSt <!-- [BEGIN HSQLDB STARTER] --> listener-class> </listener> <!-- [END HSQLDB STARTER] --> Took the guide online

[Marcus Berglund](https://community.hitachivantara.com/people/b112k0jo) 1 posts since Jan 2, 2019

**Re: Pentaho Server 8 CE: User/Role List could not be obtained.** Jan 2, 2019 12:35 PM

As far as I can tell, no one has managed to resolve this issue (?)

The only proposed workaround in this thread (including the accepted answer) is to use HSQLDB instead.

Does this mean that Pentaho PUC (CE) no longer can be said to work with Postgresql/MySQL ? If so - is there an official statement to this fact ?

... Or if Pentaho PUC / Pentaho Server 8.1 is supposed to work with MySQL or Postgresql - perhaps I can raise a bug somewhere.

I'm a bit new around here so advice on where to report a bug would be most welcome !

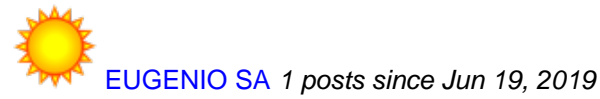

**Re: Pentaho Server 8 CE: User/Role List could not be obtained.** Jun 28, 2019 10:45 PM

Hello,

The steps below had worked for me:

- 1. Unzip the installation file (archive type includes Tomcat) to a fresh installation. Follow the steps in online guide. DO NOT start-pentaho.bat yet.
- 2. In step 4 of online guide, "Modify Jackrabbit Repository Information for MySQL", uncomment MySQL lines AND comment related to local database. It will force jackrabbit to populate MySQL instead of local HSQLDB in pentaho's first execution.
- 3. In file ".../webapps/pentaho/WEB-INF/web.xml", comment lines related to [BEGIN HSQLDB DATABASES] and [BEGIN HSQLDB STARTER].
- 4. Do start-pentaho.bat.

In my test, default users and roles were created in MySQL Jackrabbit. Of course, all depending of HSQLDB will be unavailable.

Best Regards,

Eugenio.